# 安徽师范大学新生校园网使用指南

亲爱的新同学:

欢迎使用安徽师范大学校园网。安徽师范大学校园网于 1998 年初规划,经过多年的建设和发展,学校通过投入资金与运营商合 作改造学校无线网和宿舍有线网, 最终形成"校园一张网、认证一 个号"。校园网宽带由三家运营商直接向同学们提供互联网接入服 务,校内网络资源同学们可以免费访问。希望以下校园网使用简 介,对您的新学业有所帮助。

#### 一、校园网简介

校园网主要包括校内网络、校外网络及其相关的信息资源。

校内网络主要是指赭山校区、花津校区、天门山校区铺设的学 校内部网络系统,它们是中国教育和科研算计网的一部分。这部分 网络信息资源属于校内资源,例如:网上办事大厅[、教务系统、](http://jwgl.ahnu.edu.cn/login.shtml)学 工服务[、图书馆文献查询等](http://lib.ahnu.edu.cn/SmallClass.asp?BigClassID=1&BigClassName=%CA%FD%D7%D6%D7%CA%D4%B4&SmallClassID=2&SmallClassName=%D6%D0%CE%C4%CA%FD%BE%DD%BF%E2),它们是大学学习过程中必不可少的。 为正常使用这些资源,需要在用户接入时对其身份进行确认。这部 分资源都是免费开放给所有校内用户使用的。

校外网络主要是指通过电信、移动、联通等公共网络系统访问 的外部网络。这部分网络的信息资源不属于校内资源,例[如百度搜](http://www.baidu.com/) [索,](http://www.baidu.com/)微信、腾讯 QQ 等。同学们可以按个人需求自由前往校内三家 运营商的营业厅办理校园网套餐,获取校外网络接入服务。

### 二、如何办理校园网

同学们进校时,默认校园网账号(与登录办事大厅使用相同账 户、密码)已开通,打开浏览器任意输入网址或者输入: [http://rz.ahnu.edu.cn](http://rz.ahnu.edu.cn/),通过统一身份认证,即可访问校内资源。

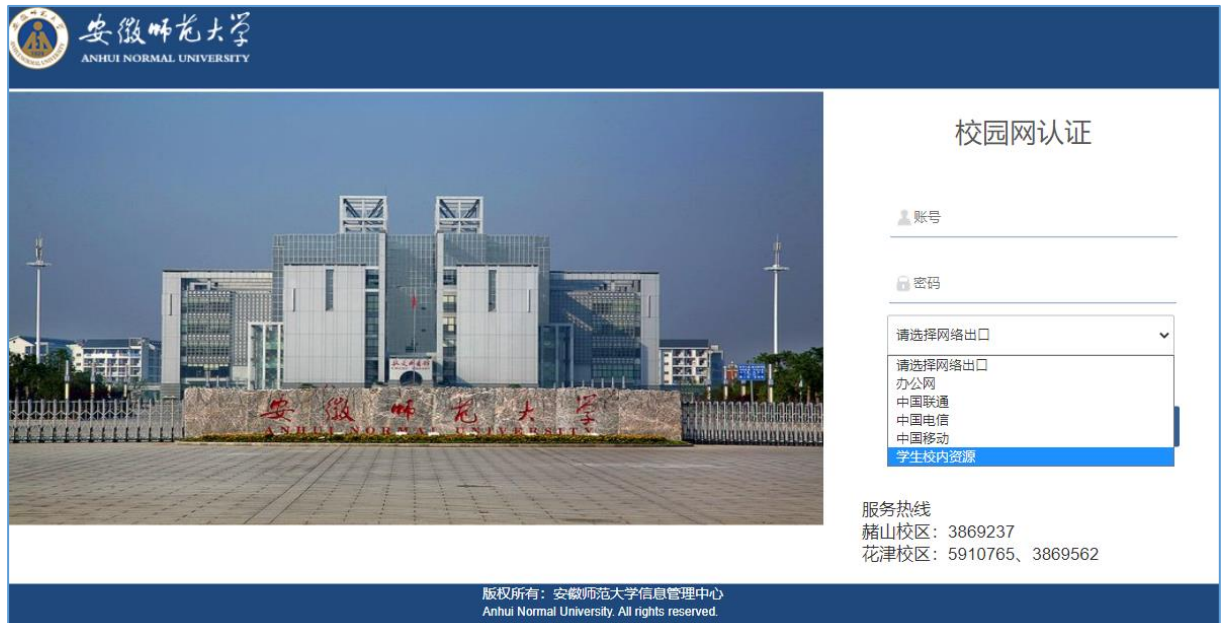

同学们如需访问校外资源,可前往校内运营商营业厅咨询合 和办理入网服务。办理完成后,可在认证页面的下拉列表中选择对 应的运营商名称,认证通过后,即可访问互联网资源。具体办理方 式可参看["关于学生办理校园网接入服务有关事项的通知"](https://imc.ahnu.edu.cn/info/1080/3668.htm)。 校内运营商营业厅:

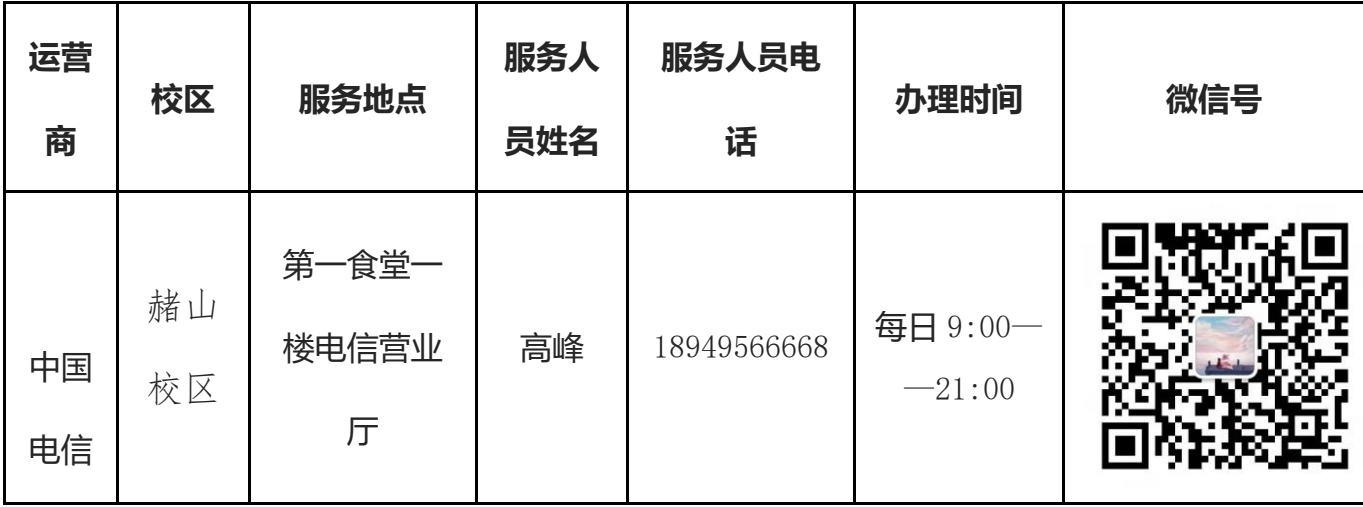

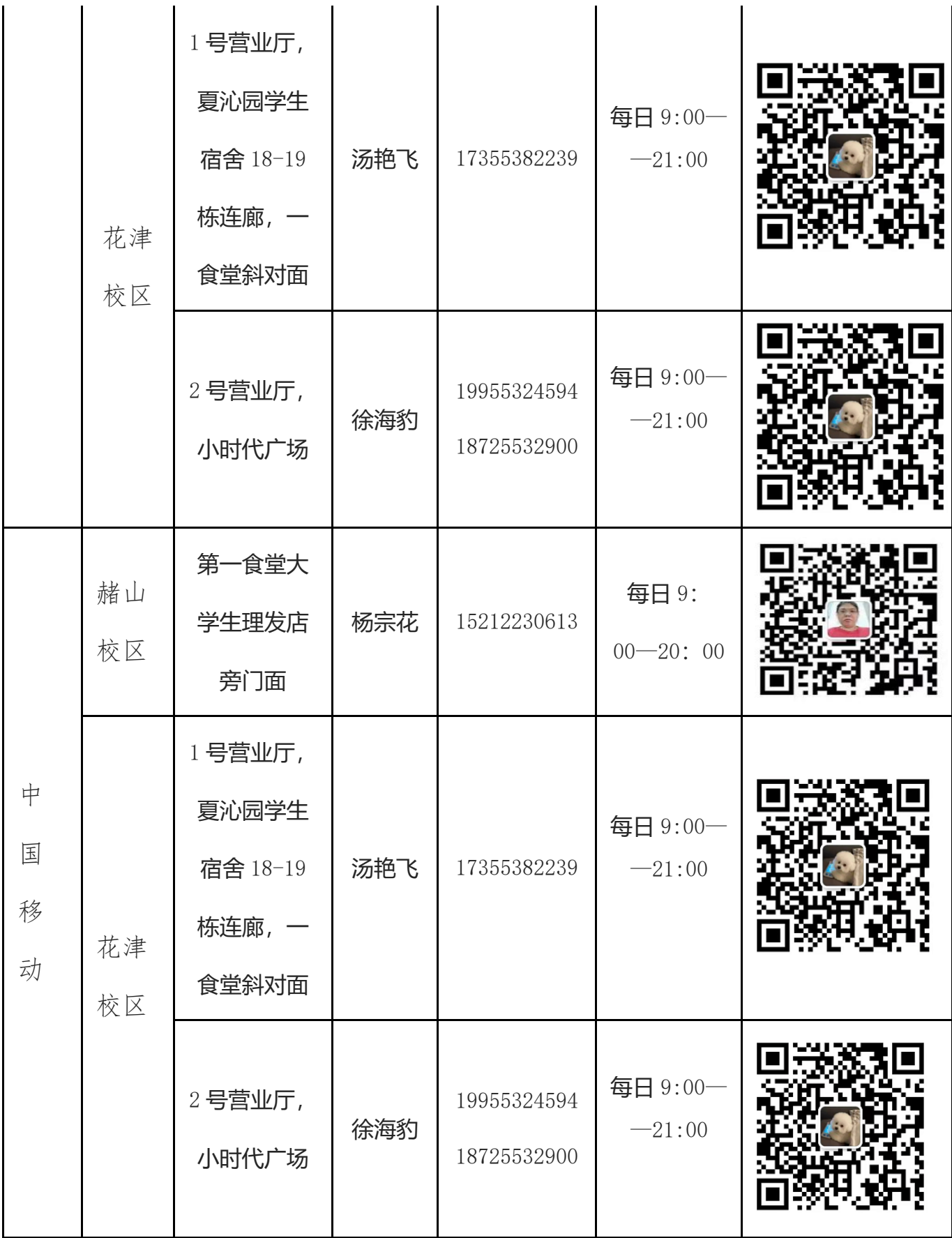

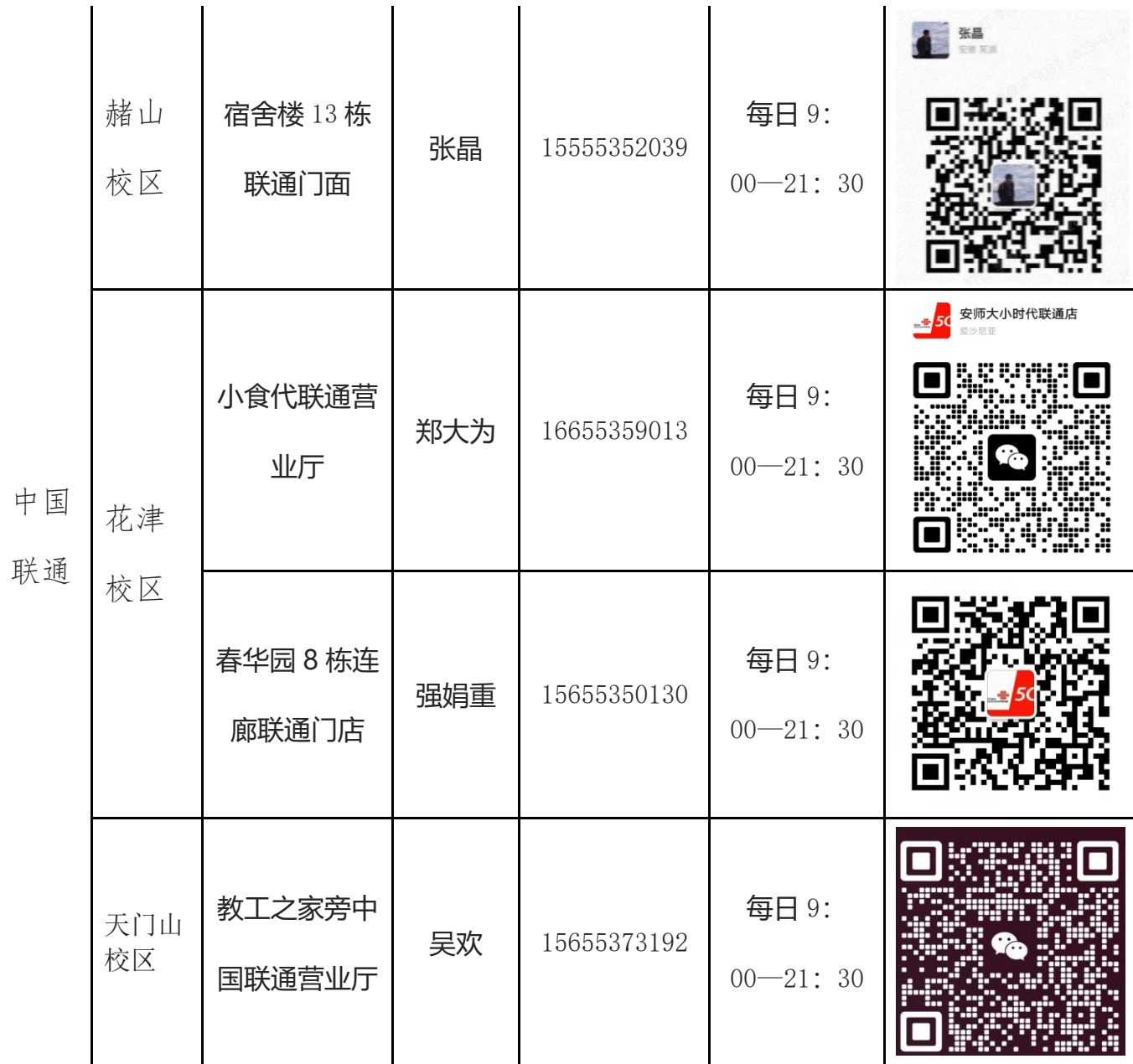

### 三、校园网接入方式

学生宿舍有线网络采用全光网技术,光纤入户,每个宿舍配 有一个 ONU 设备,每位同学书桌上方都配有一个一线面板,每个 宿舍都安装了 1 个无线面板。

1.有线接入:同学们可自备网线,网线一端接入墙上面板,一 端接入 PC 电脑,即可连入校园网络。

2.无线接入:学校内宿舍、教学楼、办公楼、图书馆、食堂、

报告厅、办公科研楼宇、室外操场、广场等覆盖了无线网的区域, 接入无线 SSID: AHNU-Student。

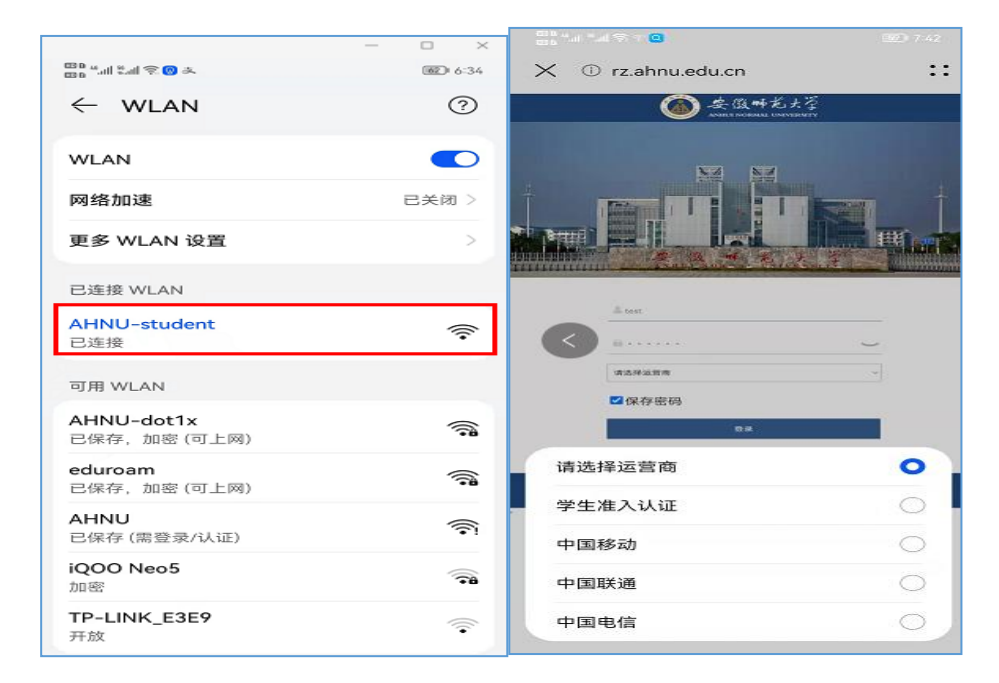

具体接入方法可参看[,"校园宽带使用指南\(](https://imc.ahnu.edu.cn）--)2022年3月)" 3.VPN 接入:同学们在校外访问安徽师范大学校内资源(教务、 图书资源系统等),需要登录安徽师范大学官网—公共服务—VPN 服务,下载 VPN 客户端,通过 VPN 方式建立专门通道,才能访问。 具体接入方法可参看"[VPN](https://imc.ahnu.edu.cn）--) 使用手册"。

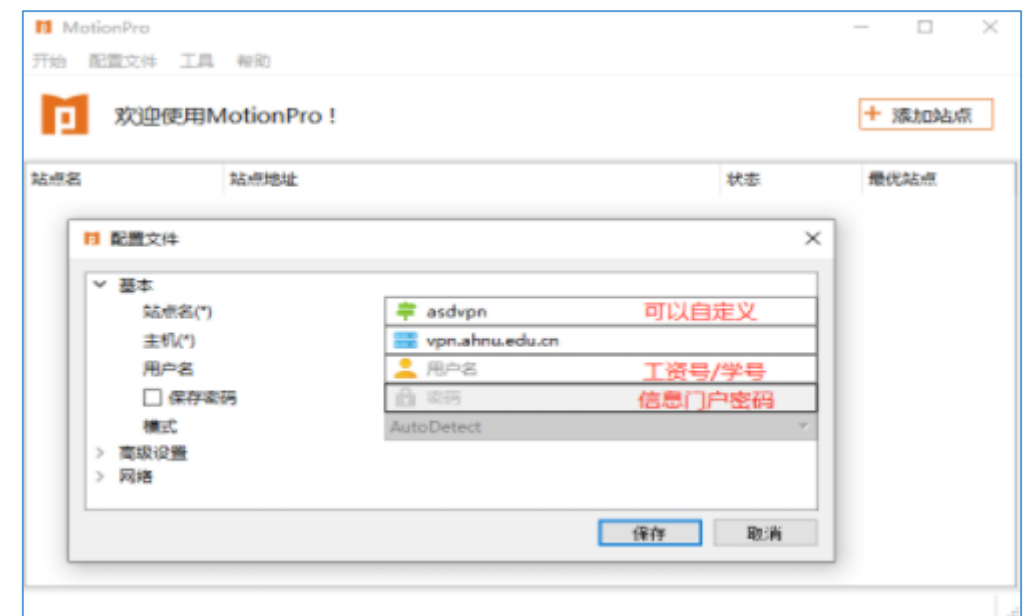

# 四、校园网报修及服务

服务热线: 赭山校区和天门山校区服务电话 (3869237), 花 津校区服务电话(5910765)

网络报修服务: 可登录手机"今日校园"APP—"校园网络 故障报修"。

# 相关服务资源:

1.["关于学生办理校园网接入服务有关事项的通知"](https://imc.ahnu.edu.cn/info/1080/3668.htm)—  $(https: //ime. ahnu.edu.cn/info/1080/3668.htm)$ 

2."校园宽带使用指南(2022 年 3 月)"— (https://imc.ahnu.edu.cn/info/1082/3623.htm)

3."VPN 使用手册"

([https://imc.ahnu.edu.cn/jgfw/VPN.htm](https://imc.ahnu.edu.cn）--))